# **Effective git use**

Hall A/C Analysis Workshop

June 25-26, 2018

Stephen Wood

# Why version control?

\$ git log --oneline -reverse

a0de8a6 Add figure captions decea72 Final proofing, ready for advisor 3ce5c28 Make advisors corrections

69c0f4c Address advisors comments

152d0f5 Deal with advisors corrections

e093339 Why did I come to grad school?

\$ git diff decea72 e093339

Collection of links to information about git:

https://hallcweb.ilab.org/wiki/

index.php/Git Howto

YouTube video series: "Git and GitHub for Poets"

https://voutu.be/BCOHnlnPusY

"Piled Higher and Deeper" by Jorge Cham,

#### "FINAL".doc

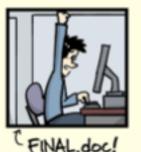

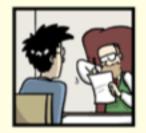

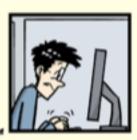

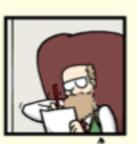

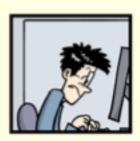

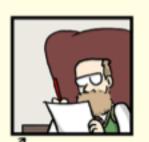

FINAL\_rev.6.COMMENTS.doc

FINAL\_rev.8.comments5. CORRECTIONS. doc

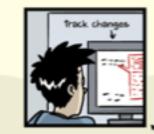

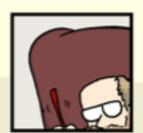

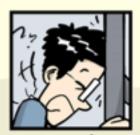

FINAL\_rev.18.comments7. corrections9.MORE.30.doc

FINAL\_rev.22.comments49. corrections.10.#@\$%WHYDID ICOMETOGRADSCHOOL????.doc

#### **Advice**

Use git for everything

Don't need a server (GitHub) for personal projects
Text/Tex, Web pages, poetry, configuration files, Reports, publications, theses

Don't work in the "master" ("develop" in case of hcana) branch Keep master branch in sync with main server

Keep crap out of repository with .gitignore (intermediate files, binaries, emacs junk, latex junk, root files, ...)

Use branches liberally

Commit early and often – commitment is not forever!

First line of commit comment should summarize the changes

Rewrite your commit history before putting in public repository Make development process look logical, improve commit comments

Learn how to resolve conflicts when merging and rebasing

Learn and follow "rules" of projects you join

Read online git tutorials, practice

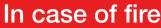

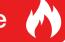

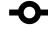

1. git commit

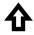

2. git push

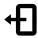

3. leave building

#### GitHub.com

github.com is a git server with many added features

GitHub != git -- GitHub not needed for personal projects without collaborators

By default, projects on GitHub are public

JeffersonLab has a corporate account. Allows private repositories, most are public. (private projects still visible to JLab users)

Anyone can setup unlimited projects repositories.

Price = all your stuff is public

There are many other free and \$ git servers. We just happen to use GitHub.

More on JLab GitHub use, see Tyler Hague's talk yesterday:

https://redmine.ilab.org/attachments/download/185/TritiumAnalysisOrganization.pdf

# **Contributing to typical Hall A/C project**

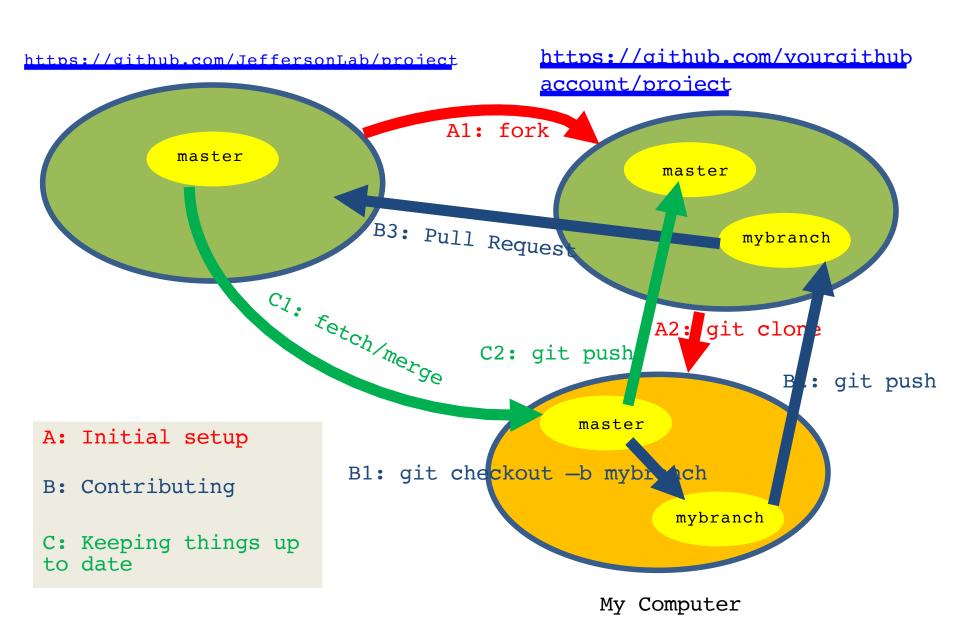

#### GitHub.com - collaboration

To collaborate on a Jlab GitHub project (e.g. analyzer, hcana, hallc\_replay, ...) get your own GitHub account.

Install your public ssh key on GitHub (or give password on git push)

Visit project page – e.g. <a href="https://github.com/JeffersonLab/hallc\_replay">https://github.com/JeffersonLab/hallc\_replay</a>

Fork the project (top right)

Clone the "fork"

```
git clone git@github.com:YOURUSERNAME/hallc_replay.git
cd hallc_replay
git remote add --track master upstream https://github.com/JeffersonLab/hallc_replay

Git checkout -b myaddedfeatures
    Do stuff
git push origin myaddedfeatures
```

On hallc\_replay project page on GitHub, select "myaddedfeatures" branch and click "New pull request". Wait for project manager to merge changes. Update your "master" branch.

See <a href="https://hallcweb.ilab.org/wiki/index.php/Analyzer/Git">https://hallcweb.ilab.org/wiki/index.php/Analyzer/Git</a> for detailed "hcana" information

## git - Authorship

Sample commits from Hall C analyzer hcana

\$ git log
...

commit d6e15d1667932495ec1c3e7e4723314cc496838d
Author: Carlos Yero <cyero002@fiu.edu>
...

commit 4254664d54055f61046ed90d1a0e901d3f980342
Author: hallc-online <hallconline@gmail.com>
...

commit d3c4f8c1938f408968443d977f141981dd9f1d17
Author: hallc-online <hallconline@gmail.com>
...

commit f26d1d0dde44da558e67940950b9c1d00548269c
Author: hallc-online <hallconline@gmail.com>

Commits on Feb 12, 2018

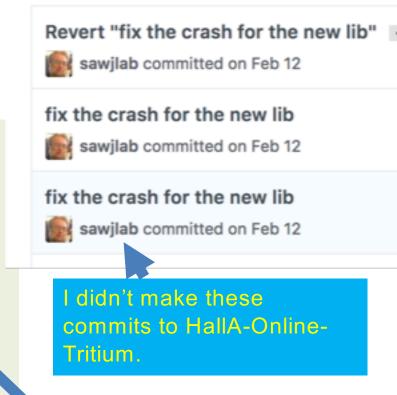

Who made these commits?

Commits were made on counting house analysis accounts.

How to show proper authorship with out making other authors show up as yourself?

#### git - Overriding authorship

1. Override default author with:

```
$ git commit —author="Susan B. Anthony <dollar@treasurv.com>" {files}
```

Need to remember to use "—author" every commit. If you forget, can do:

```
$ git commit —author="Susan B. Anthony <a href="mailto:dollar@treasurv.com">dollar@treasurv.com</a>" --amend (if done before commit is pushed to GitHub)
```

2. Or set author for personal clone on analysis account:

```
cd directorywiththepersonalclone git config user.name "your name" git config user.email xxx@ilab.org cat .git/config
```

3. Or set environment variables:

```
GIT_AUTHOR_NAME
GIT AUTHOR EMAIL
```

## The ".gitignore" file

Avoid including "derived" files and editor junk in git repository.
.o files, executables, log files, intermediate files, etc.

Create a file ".gitignore" with one line for each thing to ignore.

```
*~
\#*\#
*.0
*.root
ROOTfiles/
```

git add .gitignore git commit .gitignore

# Or edit ".git/info/exclude"

If for whatever reason you don't want to edit .gitignore:

Add lines to

.git/info/exclude

with the same syntax as .gitignore

## gitk – a useful utility

Graphical display of commit history and changes.

gitk

Or "tig", similar but without Xwindows.

On your virtual machine yum install tig

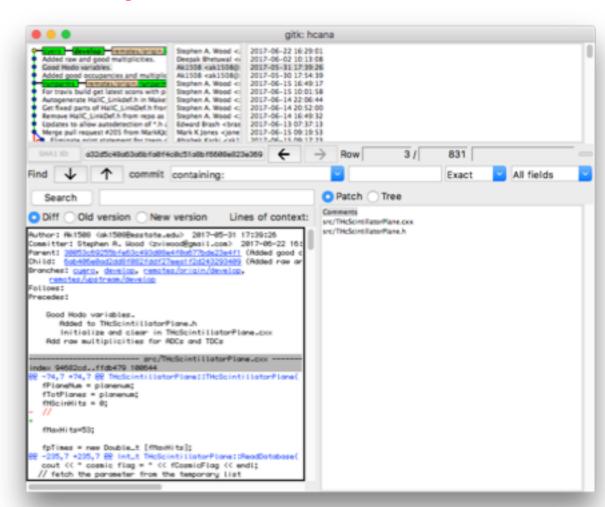

#### git – setting defaults – Exercise 0

```
git config --global user.name "your name"
git config --global user.email xxx@ilab.org
git config --global core.editor "emacs" (or nano or vim)
git config --global push.default simple
cat ~/.gitconfig
```

# Rebasing / Editing history

Starting from "master branch"

git checkout —b workbranch

Do some work, lots of commits

git rebase —i master~/hallc

Edit the list and save

git log --oneline 078c9b0 Create filec b64f990 Create fileb b3a7efc Create filea 5376520 Initial commit

git checkout master git merge workbranch

pick d8f7fa2 Start working on file a.
pick ae17be0 Start working a fileb

pick 082c27e More work on filea, didn't finish, had to go home
pick 2ee43df More work on file b
pick 393b333 Fix typo in file b
pick d5a2c39 Finish filea
pick d8df357 Something else

pick d8f7fa2 Start working on file a. squash 082c27e More work on filea, didn't finish, had to go home squash d5a2c39 Finish filea pick ae17be0 Start working a fileb squash 2ee43df More work on file b squash 393b333 Fix typo in file b

edit d8df357 Something else

# Rebasing – Exercise 1 – page 1

- 1. Start a new git project mkdir hello; cd hello; git init; git status 2. Create "README.md" file, "add" and "commit" it emacs README.md git add README.md git commit README.md git status 3. Create a working branch /\* hello.c \*/ #include "stdio.h" git checkout —b workingbranch Main(){ printf("Hello World\n"); 4. Create program "hello.c" emacs hello.c; cc -o hello hello.c; ./hello git add hello.c; git commit hello.c
- 5. Add a Makefile emacs Makefile Add and commit git status

git log

```
# Makefile
hello: hello.o
hello.o: hello.c
```

## Rebasing – Exercise 1 – page 2

6. Add a line after the printf, but with a compile bug git commit hello.cmake - Observe that it doesn't compile

printf("Hello Sunshine\n"):

Use colon instead of semi-colon

- 7. Fix the bug git commit hello.c
- 8. Add a .gitignore file

  git status

  emacs .gitignore ; commit .gitignore

  git status
- 9. Observe the history git log

\$ git log --oneline 8e00f82 (HEAD -> work) Add a git ignore file 5b591b8 Fix the sunshine bug e9aed89 Add some sunshine e5075c2 Add a Makefile c8bfc82 First program 4718615 (master) First commit

## Rebasing – Exercise 1 – page 3

A more complicated Change the history to look like: pick c8bfc82 First program Create .gitignore pick e5075c2 Add a Makefile Create Makefile pick e9aed89 Add some sunshine pick 5b591b8 Fix the sunshine bug Create Working hello.c (with sunshine) pick 8e00f82 Add a git ignore file git rebase — i master pick 8e00f82 Add a git ignore file Edit list to look like this pick e5075c2 Add a Makefile Save rebase list pick c8bfc82 First program squash e9aed89 Add some sunshine Rewrite hello.c commit when prompted

If you mess up, delete all the pick, etc. lines in the buffer and save. This will abort the rebasing.

squash 5b591b8 Fix the sunshine bug

11. Merge "workingbranch" into master (or make pull request for collabortive project.) git checkout master

git merge workingbranch

git log

git branch —d workingbranch

# Rebasing – Exercise 2 – page 1

In this exercise, we have developed two independent features in parallel in a series of commits. Before merging with master (or pull requesting), we wish to rebase into a single commit for each feature, hiding our messy development process.

#### There are two problems:

- 1. After branching to "features\_branch", a change that conflicts with our changes has been made.
- On one commit we made include changes related to both features. We need
  to split this commit into separate commits for each feature before squshing
  related commits together.
- Start a new git project
   git clone <a href="https://github.com/sawilab/rebase exercise">https://github.com/sawilab/rebase exercise</a> rebase
   cd rebase
   qit checkout features branch
- 2. Resolve the conflict git rebase master emacs justcode.c (Or use "git mergetool" if configured)

```
<<<<< HEAD
printf("This is a program to compute prime ...
printf("Sieve of Eratosthenes\n);
======
/* Sieve of Eratosthenes */
```

>>>>> justcode: add a comment

# Rebasing – Exercise 2 – page 2

2. (continued) Usually choose code before or after ===== Here, keep it all Remove <<<<, =====, and >>>> lines.
git rebase —continue

<><<<< HEAD printf("This is a program to compute prime ... printf("Sieve of Eratosthenes\n);

======

/\* Sieve of Eratosthenes \*/
>>>>> justcode: add a comment

3. Split the combined commit

git rebase —i master Replace "pick" with "edit" Save buffer git reset HEAD~ git commit justcode.c git commit printfs.c git rebase —continue

pick 239792e justcode, declare i pick 2a9192a justcode: add a comment

edit ca1ddcb justcode: bug fixes, printfs: print more numbers

pick a39322d justcode: Print out the primes pick 53e26c1 justcode: Finally got it working

pick c174bac printfs: Add computation of Lucas Numbers

Reorder and squash
 git rebase —i master
 Reorder the commits.
 For each feature, squash extra commits.

5. Merge into master (or make pull request) git checkout master git merge features branch

pick 239792e justcode, declare i squash 2a9192a justcode: add a comment

squash 7a6adb1 justcode: bug fixes

squash c053fdf justcode: Print out the primes squash 1c7674c justcode: Finally got it working

pick 0e5858d printfs: print more numbers

squash a38eb3d printfs: Add computation of Lucas Numbers